# Persontjenesten

CosDoc Basis

Persontjenesten 26.09.2022

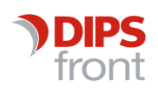

ENABLING EFFICIENT HEALTHCARE

#### Historikk

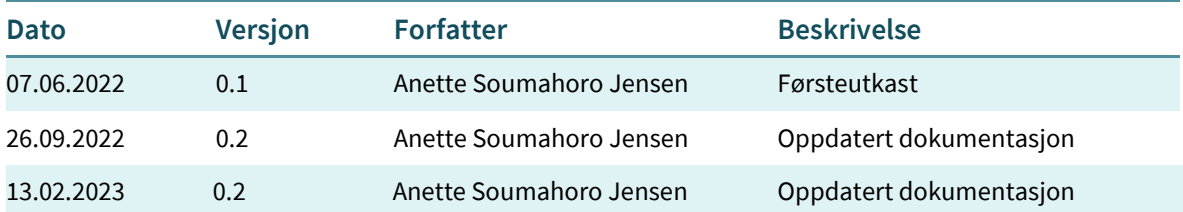

© 2022 DIPS Front AS. All rights reserved.

No part of this publication may be reproduced, stored in a retrieval system, or transmitted, in any form or by any means, mechanical, electronic, photocopying, recording, or otherwise, without prior written permission of DIPS Front AS.

DIPS Front Trollhaugmyra 15 5353 Straume Norway dips.no/front +47 75 59 20 00

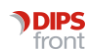

#### INNHOLDSFORTEGNELSE

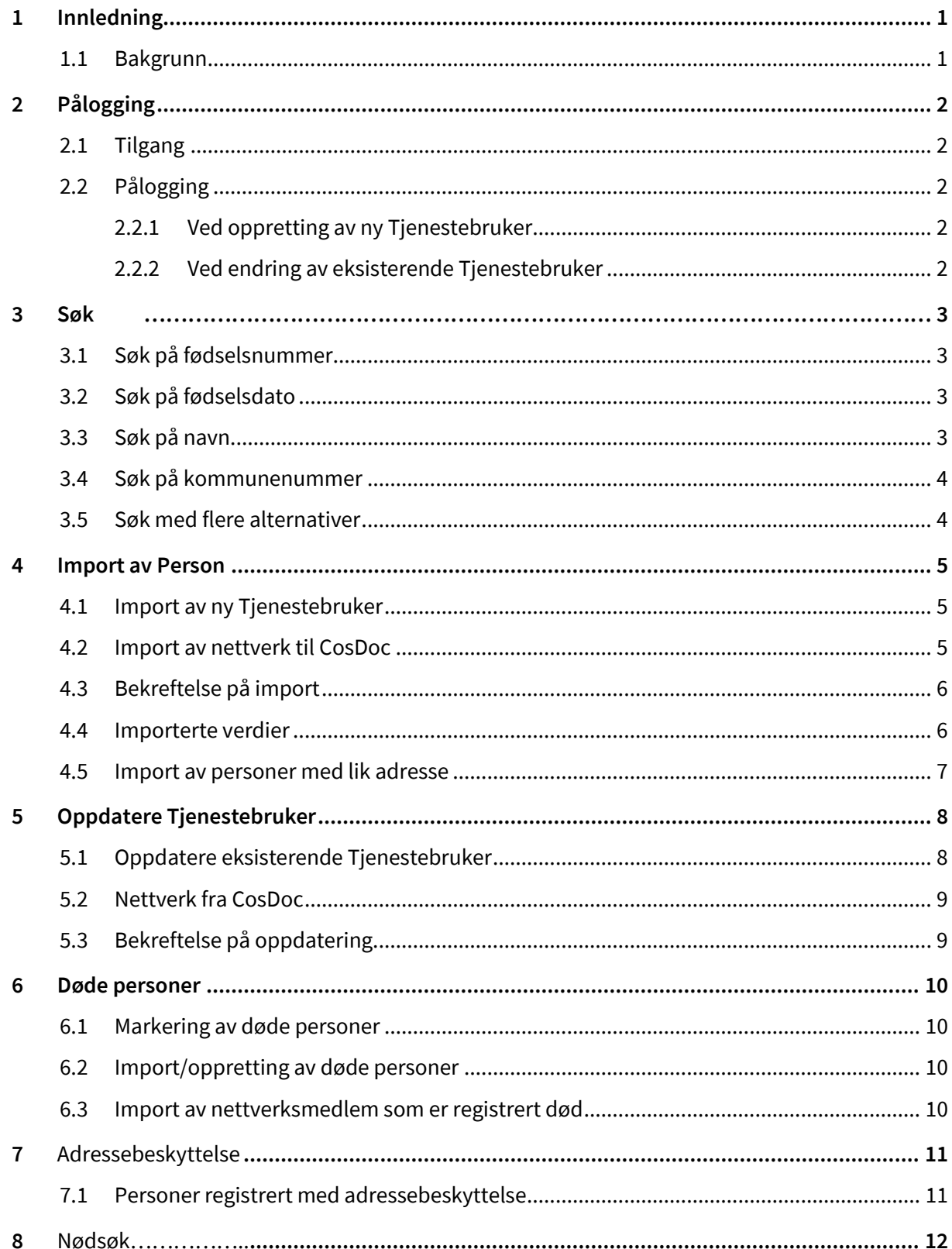

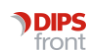

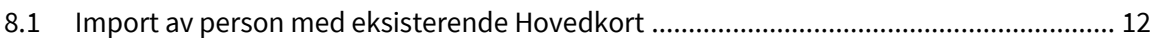

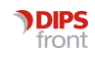

## <span id="page-4-0"></span>1 Innledning

#### <span id="page-4-1"></span>1.1 Bakgrunn

Dagens folkeregisterløsning skal erstattes med egen sektorkopi for helse på modernisert plattform. Dette vil på sikt gi nye muligheter som raskere oppdateringer, rikere informasjon og riktigere opplysninger.

CosDoc har integrert mot Persontjenesten og vil i første omgang tilby funksjonalitet lik dagens, der en kan søke opp og importere/oppdatere innbyggere fra Persontjenesten til CosDoc.

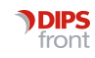

# <span id="page-5-0"></span>2 Pålogging

#### <span id="page-5-1"></span>2.1 Tilgang

Tilgang til Persontjenesten styres av funksjonen dsf\_soek. Dette er den samme tilgangen som en også tidligere har benyttet ved søk i Folkeregisteret. Det vil si at det ikke er endringer i allerede eksisterende tilganger som er laget på de ulike rollene.

### <span id="page-5-2"></span>2.2 Pålogging

Det er to innganger til Persontjenesten. Vi bruker allerede eksisterende inngang som ble benyttet i den eldre versjonen av Folkeregisteret.

#### <span id="page-5-3"></span>2.2.1 Ved oppretting av ny Tjenestebruker.

Når en skal opprette ny Tjenestebruker, vil en få tilgang til Persontjenesten ved å stå i Hovedkort, trykke på ny person og deretter søk.

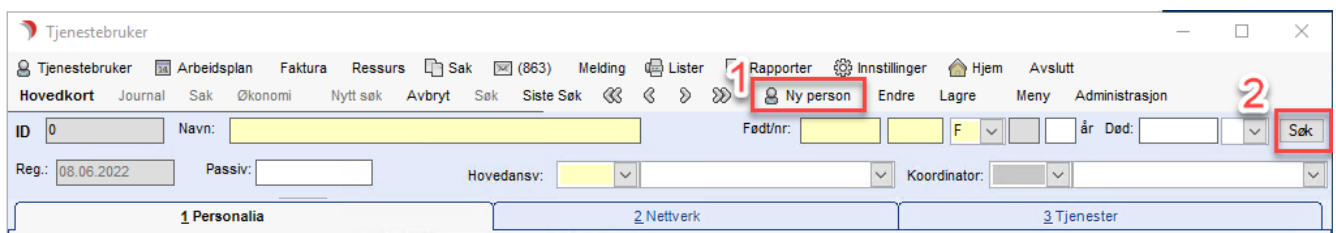

#### <span id="page-5-4"></span>2.2.2 Ved endring av eksisterende Tjenestebruker

Når en står på Hovedkort til eksisterende Tjenestebruker, vil tilgang til Persontjenesten være tilgjengelig når en trykker «Endre» og deretter «Søk».

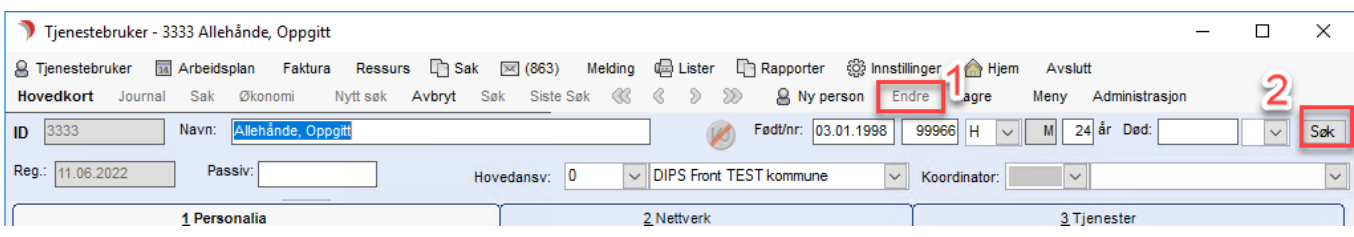

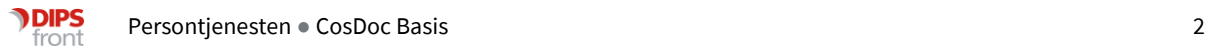

## <span id="page-6-0"></span>3 Søk

#### <span id="page-6-1"></span>3.1 Søk på fødselsnummer

En kan søke direkte på fødselsnummer. Søk på fødselsnummer vil gi et spisset resultat og kun vise frem en person.

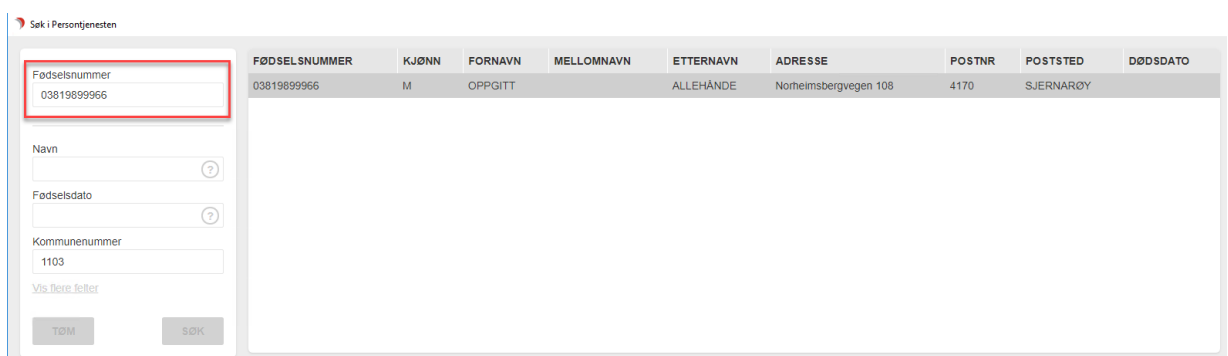

#### <span id="page-6-2"></span>3.2 Søk på fødselsdato

Ved søk på fødselsdato er dette tilgjengelige søkeformat: DDMMÅÅ, DDMMÅÅÅÅ, DD.MM.ÅÅ, DD.MM.ÅÅÅÅ, DD-MM-ÅÅ, DD-MM-ÅÅÅÅ.

Ved søk på fødselsdato, må en kombinere dette med navn eller kommunenummer.

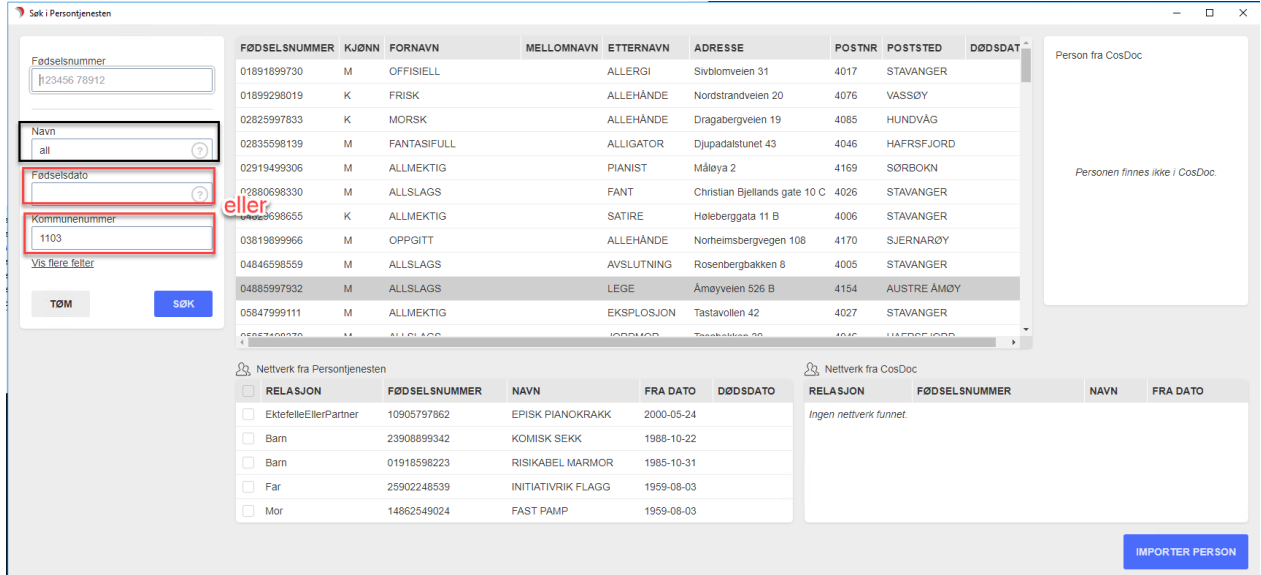

#### <span id="page-6-3"></span>3.3 Søk på navn

Ved søk på navn, må navn inneholde minst 3 bokstaver. I tillegg må dette kombineres med enten fødselsdato eller kommunenummer.

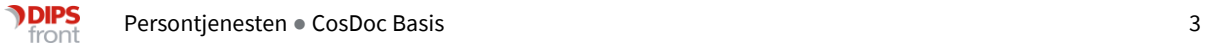

#### <span id="page-7-0"></span>3.4 Søk på kommunenummer

Kommunenummer kan legges inn som «default» for den aktuelle kommune. Det er likevel muligheter for å tømme felt for kommunenummer, dersom en har behov for å søke utover kommunegrense.

Søk på kommunenummer må kombineres med navn eller fødselsdato.

#### <span id="page-7-1"></span>3.5 Søk med flere alternativer

Det er mulig å søke med flere alternativer. For å få frem flere alternativer må en trykke på "vis flere felter".

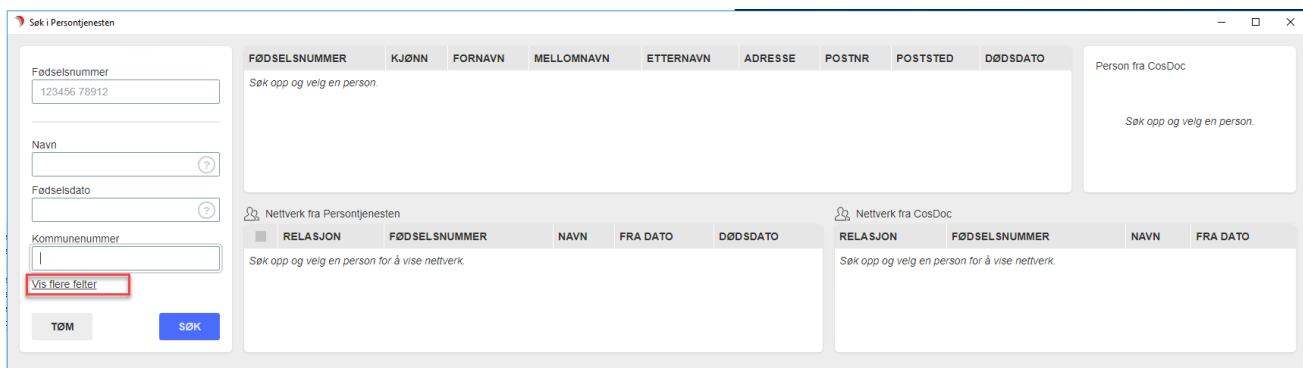

Søkevalg for fornavn, mellomnavn, etternavn, adresse, postnummer og poststed blir da tilgjengelig.

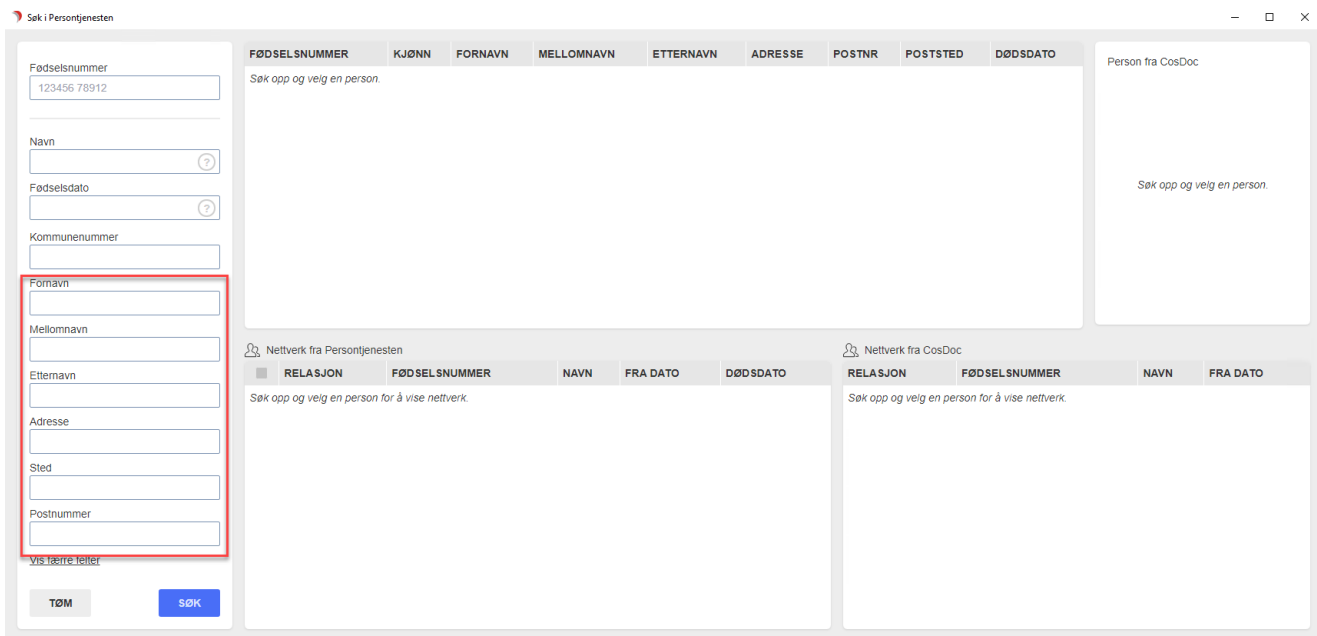

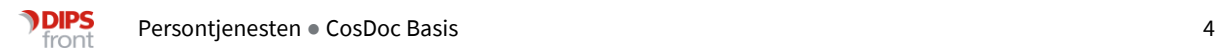

## <span id="page-8-0"></span>4 Import av Person

#### <span id="page-8-1"></span>4.1 Import av ny Tjenestebruker

Nå en søker opp en person som ikke eksisterer i CosDoc, vil feltet for "Person fra CosDoc" være tomt, og kun inneholde informasjon om at personen ikke finnes i CosDoc. For å importere personen til CosDoc må en trykke på knappen "Importer person".

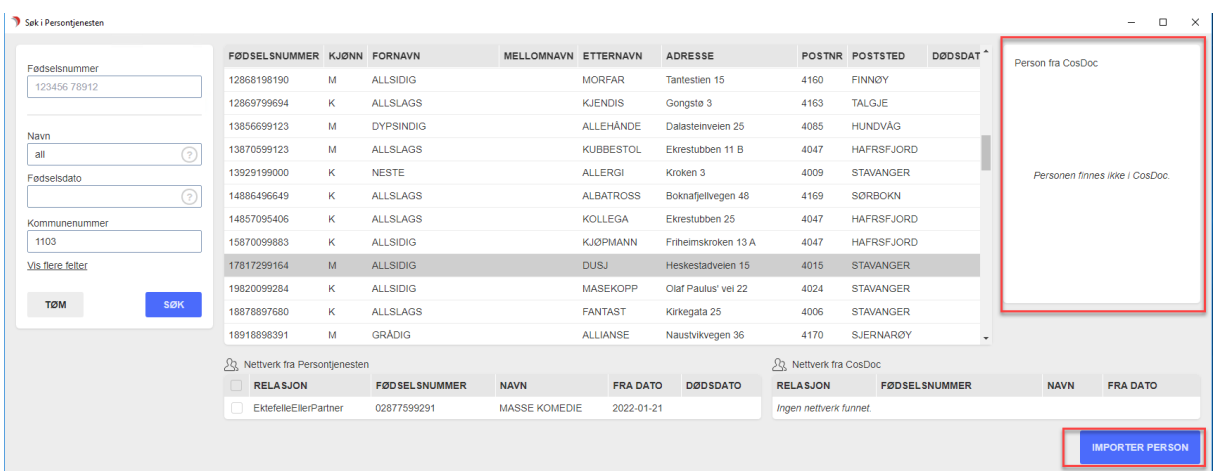

#### <span id="page-8-2"></span>4.2 Import av nettverk til CosDoc

Nettverk som er registrert i Persontjenesten, kan også importeres til CosDoc. Her vil en selv kunne hake av for de nettverksmedlemmer som er aktuelle å opprette i CosDoc.

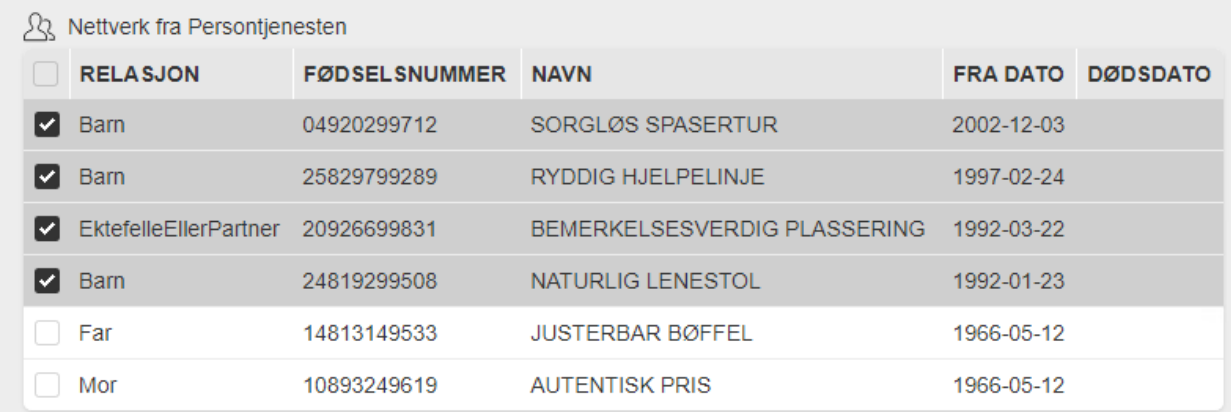

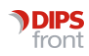

#### <span id="page-9-0"></span>4.3 Bekreftelse på import

Når en trykker på knappen "Importer person", får en opp et pop-up varsel med informasjon om hva en har valgt å importere. Varselet gir deg mulighet til å avbryte prosessen. Dersom en velger å gjennomføre importeringen, vil valgt person og nettverk overføres til CosDoc.

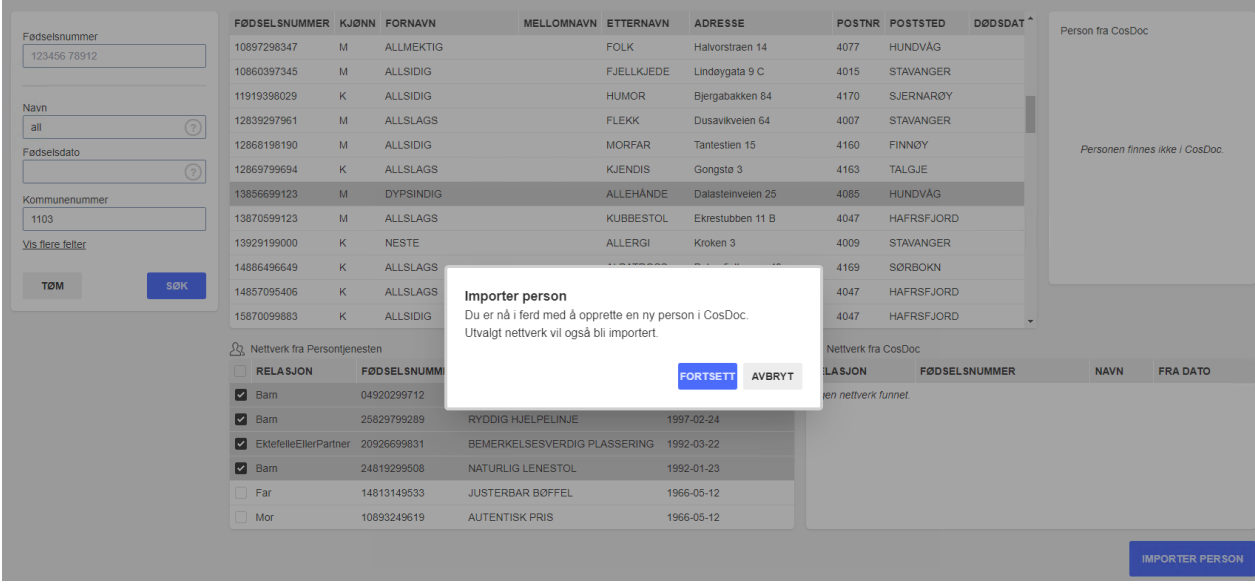

#### <span id="page-9-1"></span>4.4 Importerte verdier

Verdier som blir importert fra Persontjenesten til CosDoc er: Navn, personnummer, nummertype (H-nr/D-nr osv), adresse, postnummer, poststed, kommunenummer, adressetype, eventuelt nettverk og dødsdato.

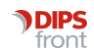

#### <span id="page-10-0"></span>4.5 Import av personer med lik adresse

Dersom man har 2 personer med lik adresse i CosDoc, vil CosDoc tolke dette som 1 adresse. Det vil si at endringer som blir gjort i adressefeltet på den ene adressen vil automatisk endres på den andre sammenfallende adressen. For å hindre dette kan en legge inn unik adresse i adressefelt 2. Dette kan typisk være et leilighetsnummer dersom en bor i et leilighetskompleks på samme adresse.

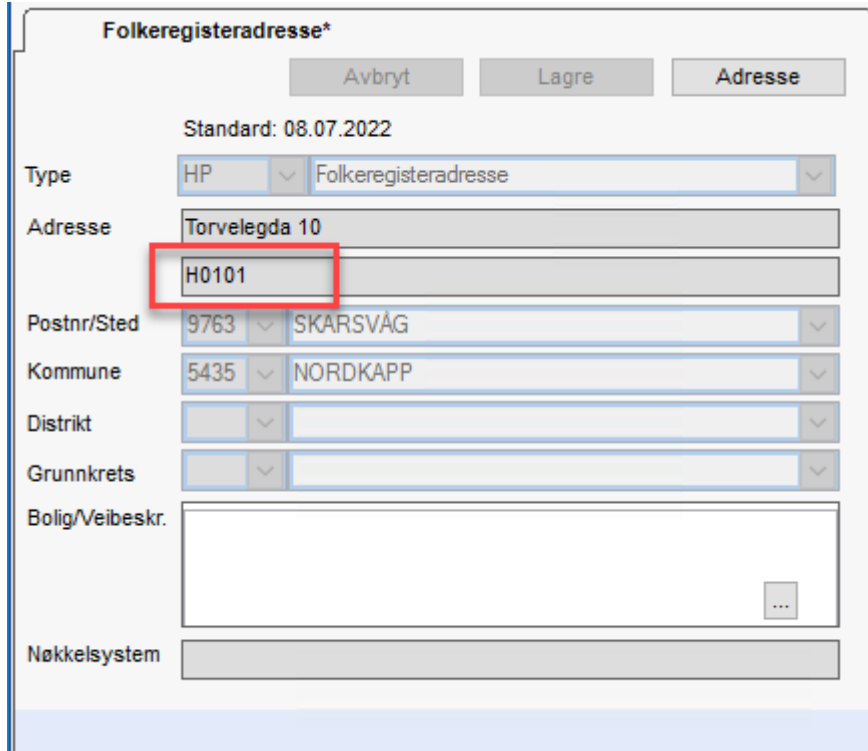

Persontjenesten importerer nå adressefelt 2 over til CosDoc. Dette er en endring fra tidligere versjoner hvor en ikke tok hensyn til adresselinje 2. Dersom en henter inn adresse med leilighetsnummer direkte fra persontjenesten, vil det derfor ikke være problem med sammenfallende adresse, selv om flere tjenestebrukere har lik adresse i adressefelt 1.

På adresser som er lagt inn i CosDoc før adressefelt 2 er utfylt, må en først avslutte tidligere adresse for deretter opprette ny standardadresse og deretter legge inn unik adresse i adressefelt 2.

Vi gjør oppmerksom på at nøkkelinformasjon som foreligger på gammel adresse, må manuelt skrives inn i ny adresse. Dette bør en være særlig oppmerksom på ved førstegangsoppdatering av tjenestebruker fra Persontjenesten da CosDoc vil tolke informasjon i adressefelt 2 som ulik fra den som allerede ligger i CosDoc. Nytt adressefanekort vil da opprettes uten at nøkkelinformasjon overføres.

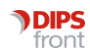

## <span id="page-11-0"></span>5 Oppdatere Tjenestebruker

## <span id="page-11-1"></span>5.1 Oppdatere eksisterende Tjenestebruker

Dersom en har en eksisterende Tjenestebruker i CosDoc, er det mulig å oppdatere denne med informasjon fra Persontjenesten. Ved å utføre søk direkte fra Tjenestebrukerens Hovedkort, vil personnummer til Tjenestebruker overføres til søkebildet i Persontjenesten, slik at søk på fødselsnummer utføres automatisk.

Når en søker på en person som eksisterer i CosDoc, vil en få en forhåndsvisning av informasjon som er lagret i CosDoc til høyre i søkebildet. Denne forhåndsvisningen vil gjøre det enklere å sammenligne informasjon registrert i CosDoc, med informasjon registrert i Persontjenesten. Det gjøres oppmerksom på at dersom en ikke har tilgang til den aktuelle Tjenestebrukerens Hovedkort i CosDoc, vil en ikke få forhåndsvisning av informasjon registrert i CosDoc. Ytterligere informasjon om dette finnes under kapittel 8, Nødsøk.

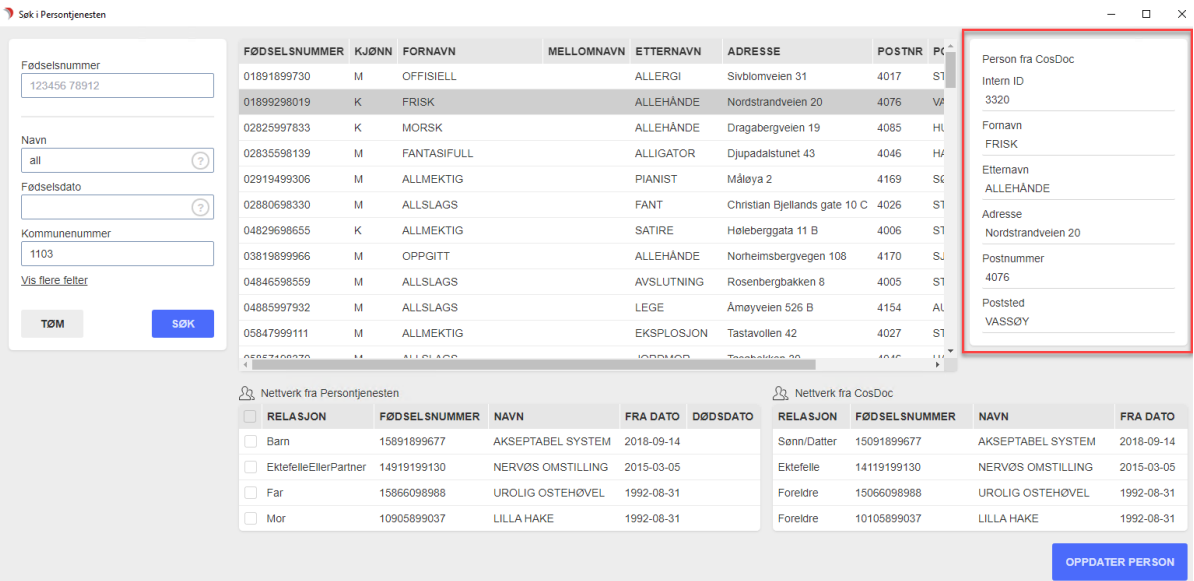

Når en søker i Persontjenesten fra en eksisterende Tjenestebruker sitt Hovedkort, vil personnummer til den aktuelle Tjenestebruker være låst. Dette for å sikre at en ikke søker opp andre personer enn den aktuelle Tjenestebruker. Dersom det er behov for søk på andre personer, må en avbryte prosessen, og søke fra tomt Hovedkort som beskrevet i kapittel 2.2.1.

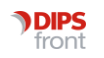

#### <span id="page-12-0"></span>5.2 Nettverk fra CosDoc

I de tilfeller der eksisterende Tjenestebruker har registrert nettverk i CosDoc, vil dette vise i Persontjenesten. Her vil en få informasjon om navn, relasjon, fra-dato og fødselsnummer.

Dersom nettverksmedlemmet ikke har eget hovedkort i CosDoc, men er opprettet manuelt under fanen nettverk, vil fødselsnummer ikke være registrert i CosDoc og visningen av fødselsnummer vil ha verdiene 010101.

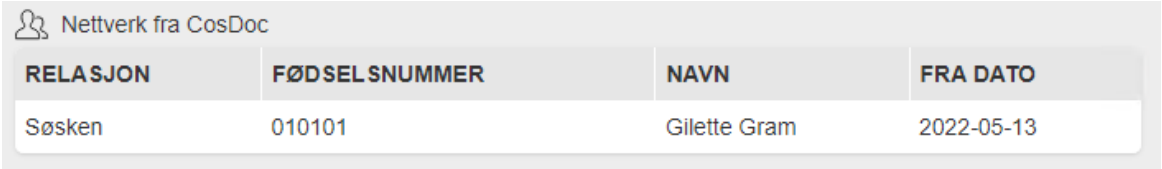

For nettverksmedlem som er opprettet direkte fra Persontjenesten, vil en få visning av fødselsnummer i persontjenestens webgrensesnitt.

#### <span id="page-12-1"></span>5.3 Bekreftelse på oppdatering.

Som ved import av ny person til CosDoc, vil det også ved oppdatering av eksisterende person, komme varsel som beskriver prosessen du er i ferd med å utføre. Her vil det være mulig å avbryte prosessen. Dersom en velger å fortsette, vil valgt informasjon bli oppdatert i CosDoc.

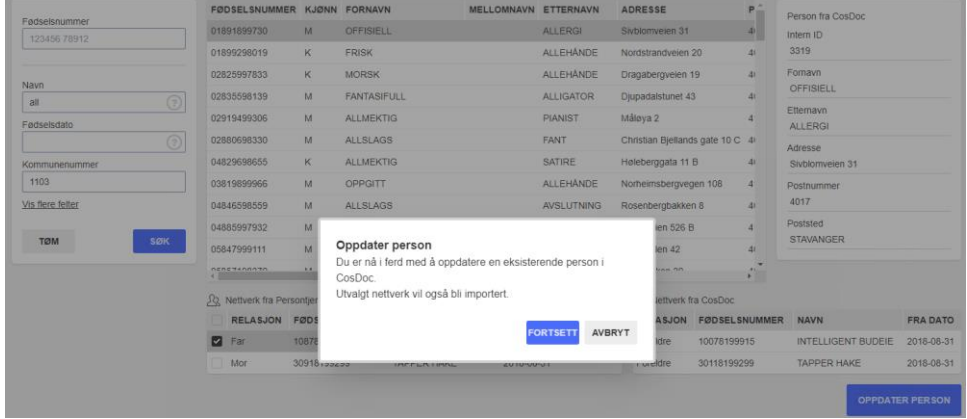

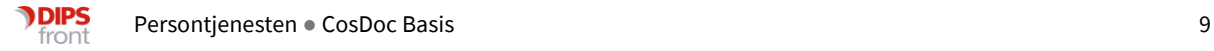

## <span id="page-13-0"></span>6 Døde personer

#### <span id="page-13-1"></span>6.1 Markering av døde personer

Personer som er registrert død i Persontjenesten er markert med rød skrift. Informasjon om dødsdato vil også være utfylt. Døde personer vil ikke ha adresse tilgjengelig i Persontjenesten.

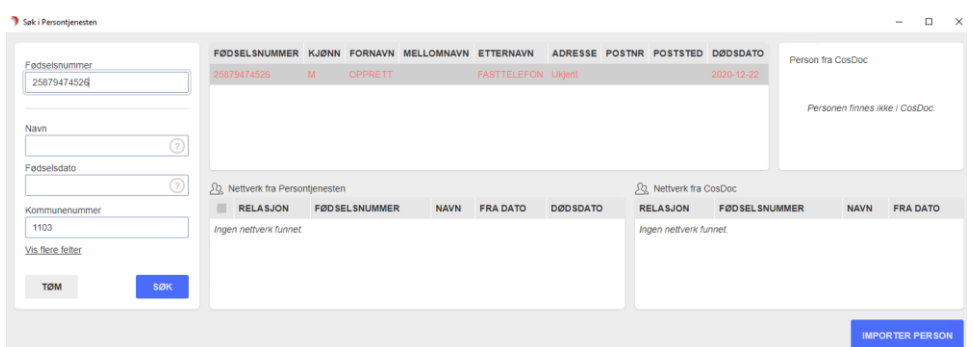

#### <span id="page-13-2"></span>6.2 Import/oppretting av døde personer

Det er mulig å importere døde personer til CosDoc, men en vil da få et varsel som viser til at personen er død og en må bekrefte at en likevel ønsker å gjennomføre opprettelsen.

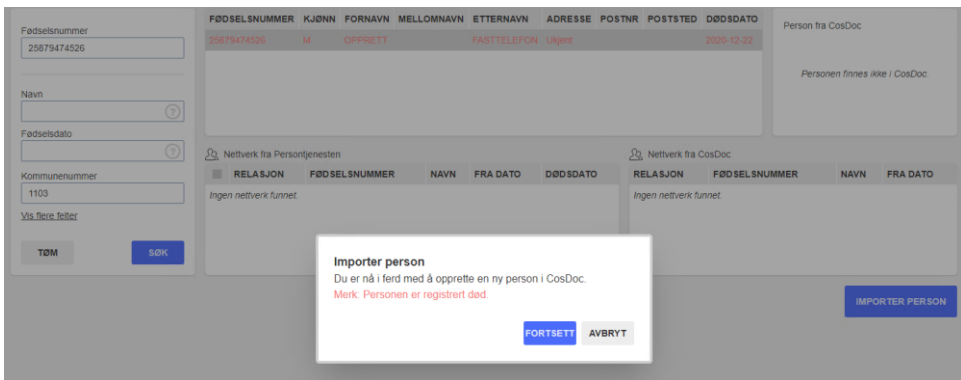

Ved import av død person, vil dødsdato fylles ut automatisk i CosDoc.

#### <span id="page-13-3"></span>6.3 Import av nettverksmedlem som er registrert død

Det er også mulig å importere nettverk som inneholder døde personer. En vil, som over, få et varsel om at det finnes nettverksmedlemmer som er registrert døde, og en må bekrefte at en likevel ønsker å gjennomføre opprettelsen.

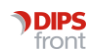

## <span id="page-14-0"></span>7 Adressebeskyttelse

#### <span id="page-14-1"></span>7.1 Personer registrert med adressebeskyttelse

For personer som er registrert med adressebeskyttelse, herunder fortrolig adresse og strengt fortrolig adresse, vil informasjon om adresse ikke eksponeres ut i Persontjenesten.

En kan foreta søk på den aktuelle person, men adresse vil ikke være synlig i oppslaget. Ved import til CosDoc vil heller ikke adresse overføres. Det er særdeles viktig at systembrukere i CosDoc, ikke foretar manuell innregistrering av adresse til trusselutsatte personer i Hovedkortet, men oppbevarer denne fortrolig.

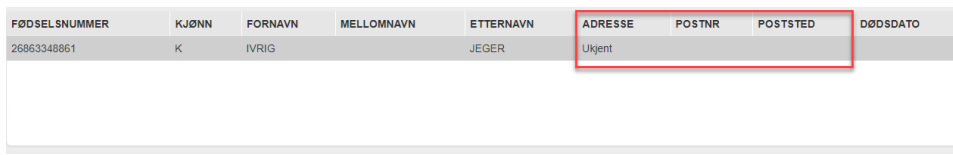

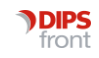

## <span id="page-15-0"></span>8 Nødsøk

#### <span id="page-15-1"></span>8.1 Import av person med eksisterende Hovedkort

En kan søke opp en person i Personregisteret, som har et eksisterende Hovedkort i CosDoc, men som en ikke har tilgang til i sin rolle. Da viser ikke Persontjenesten informasjon om "Person fra CosDoc" og informasjon om "Nettverk fra CosDoc".

Dersom en gjennomfører opprettelsen av personen, vil det automatisk logges et Nødsøk med merknaden "Søk i Folkeregister". Dette vil ikke være synlig for den som importerer Tjenestebruker, men kun være synlig i Nødsøk logg. Eksisterende Hovedkort vil bli oppdatert med eventuell ny informasjon fra Persontjenesten.

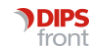